### Vipps payment actions via eComm API

# Overview

This tutorial will help you understand how the Vipps eComm API works and how to perform your first transa API with Verifone.

#### Prerequisites

Before making a transaction, you need:

- A Vipps Sandbox account
- [To obtain an A](https://verifone.cloud/docs/online-payments/api-authentication)PI key
- . The Payment Provider Contract ID associated with your Vipps connection alsepiant of Ogonutrad nboarding into Verifone .

### Create a transaction

Make a POST req/transactioemsdpoint. Here is an example of a payload:

```
"intent"
"intent" : "AUTHORIZE",<br>"paymentProviderContract"
                                                         : "YOUR_PAYMENT_PROVIDER_CONTRACT"
"amount" : {
"value" : 2700 ,
"currencyCode" : "USD"
}, 
"customer" : {
"email" : "yourEmail@personal.example.com" ,
"payerId" : "WDJJHEBZ4X2LY",
"phoneNumber" : {
"phoneType" : "MOBILE" ,
"value" : "64646464"
},
"birthDate" : "2000-01-31" ,
"identification" : {
"taxIdentificationNumber" : "123456"<br>"taxIdentificationType" : "BR_CNPJ"
"taxIdentificationType"
},
"address" : {
"country" : "IN" ,
"postalCode" : "570023" ,
"countrySubdivision" : "IN-MH" ,<br>"city" : "yyy" ,<br>"addressLine1" : "add1" ,<br>"addressLine2" : "add2"<br>},
"firstName" : "James" ,
"lastName" : "Smith"
},<br>"applicationContext"   :{
"brandName" : "MAHENDRA",<br>"locale" : "he-IL" ,<br>"landingPage" : "BILLING" ,<br>"returnUrl" : "http://example.com/success" , ,<br>"cancelUrl" : "http://example.com/failure"
},<br>"shipping" :{<br>"address" :{<br>"country" : "IN",<br>"countrySubdivision" : "IN-MH",
"city" : "mysore"
"addressLine1" : "walstreet" ,
```

```
"addressLine2" : "forcircle"
},
"fullName" : "JamesSmith"
},
"items" : [
{
"name" : "Mac Laptop" ,
"unitAmount" : {
"currencyCode" : "USD" ,
"value" : 100
},
"tax" : {
"currencyCode" : "USD",<br>"value" : 100
            \therefore 100
},<br>"quantity"
"quantity" : "1"<br>"description" : "Dell Laptop" ,<br>"sku" : "123" ,<br>"category" : "PHYSICAL_GOODS"
},
{
"name" : "Phone" ,
"unitAmount" : {
"currencyCode" : "USD" ,
"value" : 100
},
"tax" : {
"currencyCode" : "USD" ,
"value" : 100
},
"quantity" : "10" ,<br>"description" : "Apple phone" ,<br>"sku" : "456" ,<br>"category" : "PHYSICAL_GOODS"
},
{
"name" : "Dell XPS 9310 13.4 FHD Display Thin & Light 11th Gen Laptop (i5-1135G7 / 8 GB / 512 SSD / Integrated
Graphics / 1Yr Premium" ,
"unitAmount" : {
"currencyCode" : "USD" ,
"value" : 100
},
"tax" : {
"currencyCode" : "USD" ,
"value" : 100
},<br>"quantity"
"quantity" : "1"<br>"description" : "groceries" ,<br>"sku" : "456" ,<br>"category" : "PHYSICAL_GOODS"
},
{
"name" : "Samsung 6.5 kg Fully-Automatic Top Loading Washing Machine (WA65A4002VS/TL, Imperial Silver, Center Jet
Technology)" ,
"unitAmount" : {
"currencyCode" : "USD" ,
"value" : 100
},
"tax" : {
"currencyCode" : "USD" ,
"value" : 100
},
"quantity" : "1"<br>"description" : "product" ,<br>"sku" : "456" ,<br>"category" : "PHYSICAL_GOODS"<br>}
```
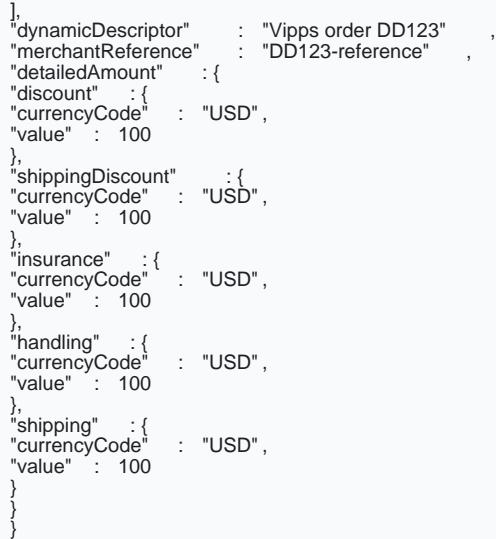

Response example:

```
{
"id" : "27241ae8-e72a-4586-9ef2-78dcb7a0ad9f" ,
"orderId" : "4DD655383X489915V" ,
                 : "4DD655383X489915V",<br>: "2021-02-04T17:23:44Z"
"The Theory of The Text<br>"status" : "INITIATED"<br>"approvalUrl" : "https:
                       : "https://www.sandbox.vipps.com/checkoutnow?token=4DD655383X489915V"
}
```
For details about the API reference and the request fields, you can revi(elivnkthteo O'nippatse eTCroanm smacktPolninAPRPI cat

## Approve the transaction

To approve the transactions, follow these steps:

- 1. Open the approvalUrl link from the previous API response in the browser to approve the transaction. and would show the login page.
- 2.Log in using your Vipps credentials and, after reviewing the transaction detail, approve the transacti
- 3. After the approval, you are redirected to the returnUrl applicationContext in the transaction.
- 4. If you cancel the approval flow in between, then you wou canceld directed to the

### Authorize the transaction

Make a POST req/transactions/:id/autholonauthorizing a transaction.

Note: This step is only required if the intent is to authorize a transaction. If the intent is to capture a tran this step.

> [https://verifone.cloud/docs/online-payments/payment-actions/vipps-pay](https://verifone.cloud/docs/online-payments/payment-actions/vipps-payment-actions-via-eComm-API)ment-Updated: 13-Mar-2024

The ID parameter in the URL is the ID from t createTransad All and Lall.

# Capture a payment

- 1. Make a POST req/transactions/:id/ctaptuareture a transaction payment.
- 2. Use the ID parameter from the recreateTransaction call as a request parameter.
- 3. If you want to capture the full transaction, then there is no need to send the amount uninthe equest p request body is to be sent.
- 4. However, if you want to capture a partial amount of the transact amount obyeut cannibenned unest payload shown below:

{ "amount" : { "value" : 50, "currencyCode" : "USD" } }